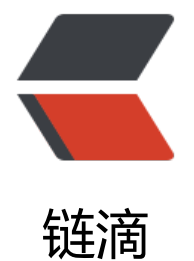

# Windows 通[过命令](https://ld246.com)行安装根证书

作者:88250

- 原文链接:https://ld246.com/article/1525333052172
- 来源网站:[链滴](https://ld246.com/member/88250)
- 许可协议:[署名-相同方式共享 4.0 国际 \(CC BY-SA 4.0\)](https://ld246.com/article/1525333052172)

## **背景**

有的时候我们需要在用户机器上将自制的 CA 证书安装到"受信任的根证书颁发机构"下,这样就能 用该 CA 颁发自签名的证书了,以便后续完成一些安全相关的操作。

## **工具**

在命令行安装证书需要用到证书管理器 certmgr.exe,这个二进制可执行文件在 Win10 中 *大概* 这个 径下, C:\Program Files (x86)\Windows Kits\8.1\bin\x86\certmgr.exe, 建议把这个二进制打在程 的发布包中,或者让程序从网络上拉取到本地。

不带参直接运行的话会弹出一个简单的图形界面:

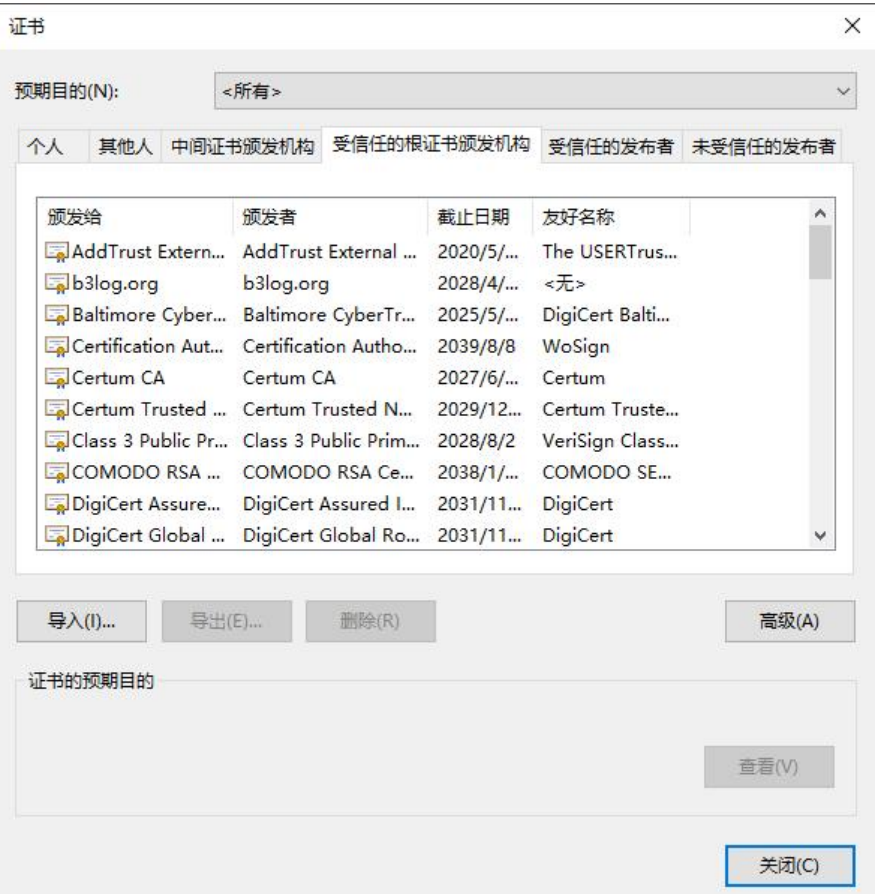

另外,还有个证书管理器 certmgr.msc,看上去功能更多一些,不过这个是纯图形界面的:

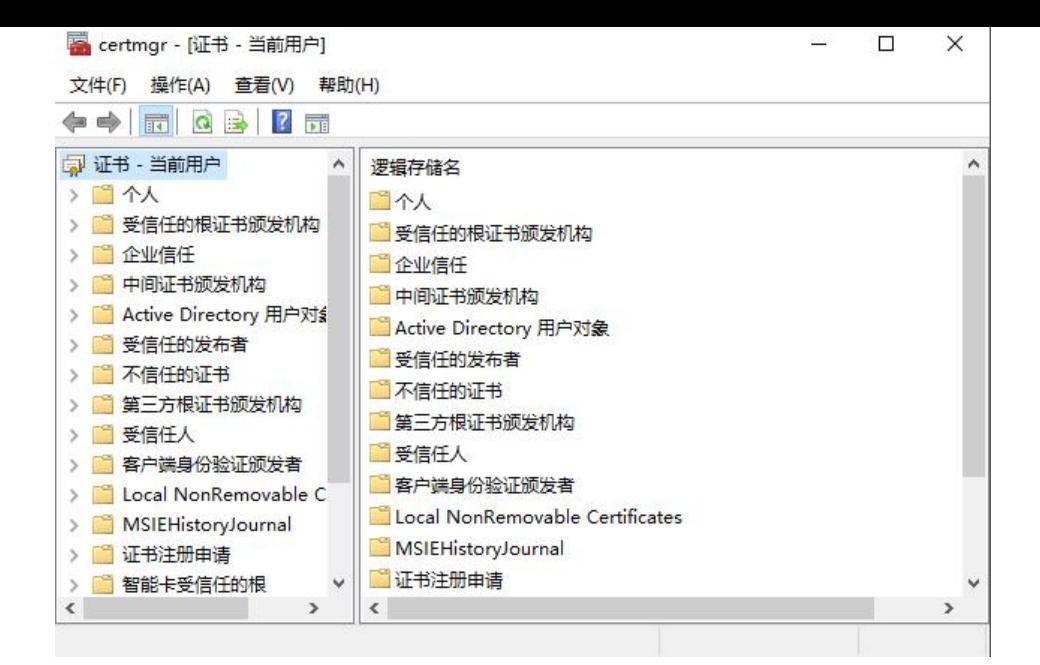

### **certmgr.exe**

#### 可以通过该工具实现证书的管理操作:

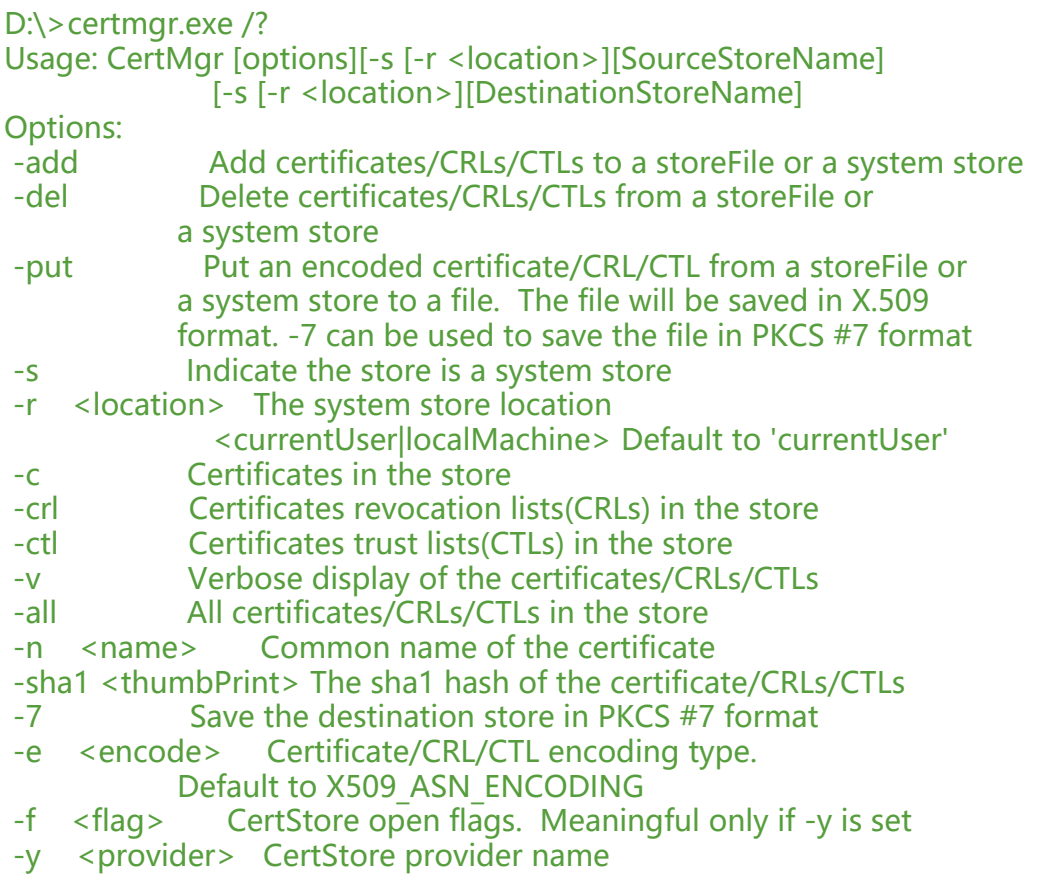

我们的目标是将 CA 证书导入到"受信任的根证书颁发机构"下, 可以通过如下命令参数实现: certm r.exe /c /add ca.crt /s root

导入之前可以通过 certmgr.exe /all /s root 来查询是否已经导入过。

#### **结论**

- certmgr.exe 需要自己分发到确定的路径下再调用
- 作为用户不要轻易安装来历不明的证书